## More Information

## **View Contracting Instruments**

## Download Contract Instrument as PDF

1. If you wish to download a PDF version of the contracting instrument, click on the "Download as PDF" link under the "Overview" tab of the contracting instrument details screen.

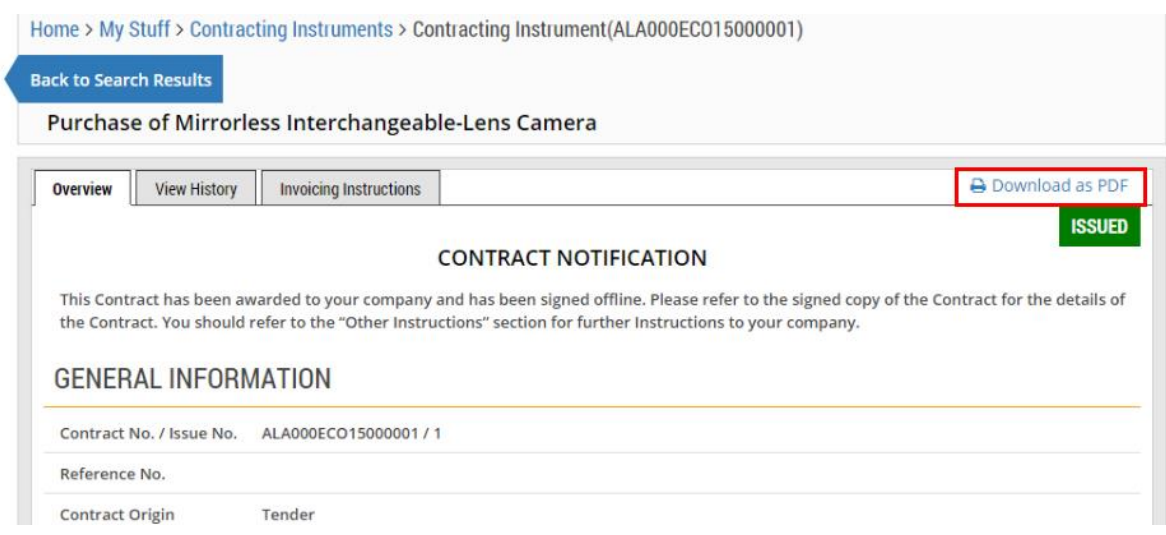

2. Then, click on the PDF link at the bottom of the screen.

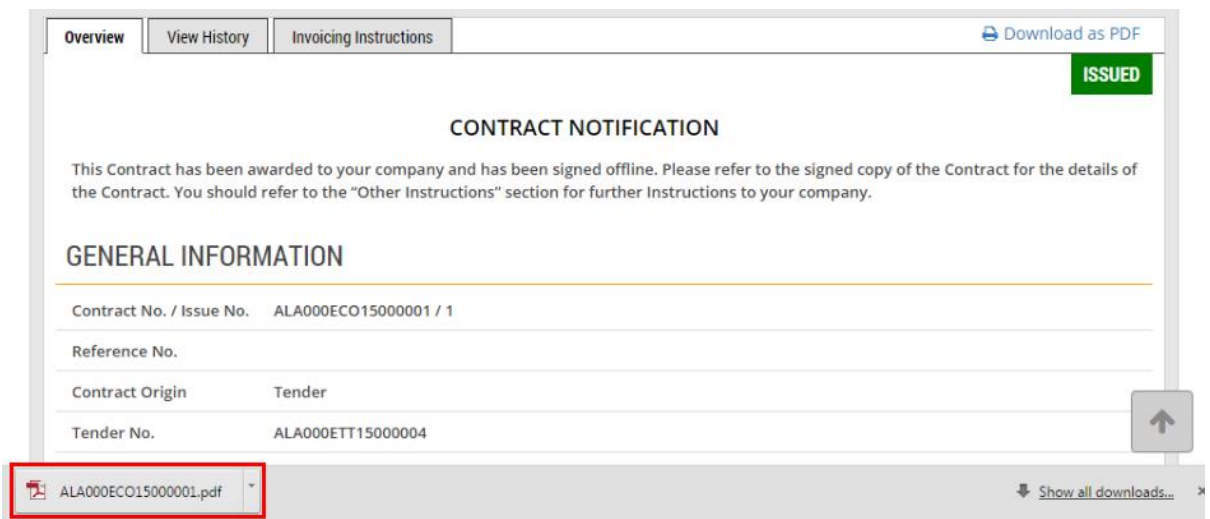

3. The PDF is opened for your view.

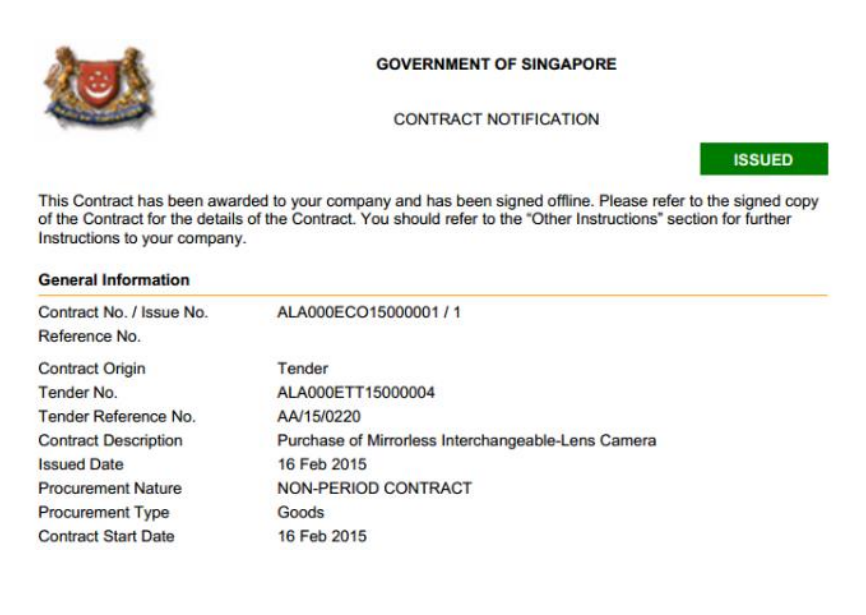